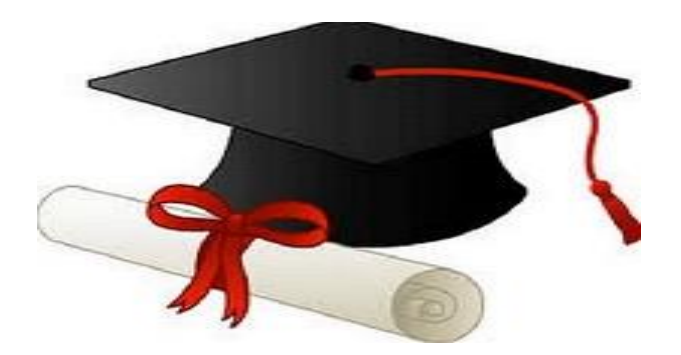

\*\*\*\*\*\*

مدونة المناهج السعودية [https://eduschool40.blog](https://eduschool40.blog/) الموقع التعليمي لجميع المراحل الدراسية في المملكة العربية السعودية

\*\*\*\*\*

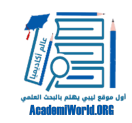

هناك العديد من البرامج الإحصائية المختلفة المصممة للاستخدام مع البيانات الكمية والنوعية. فيما يلي سنلقي نظرة على البرامج الأكثر شيوعا بين الباحثين في العلوم الاجتماعية ثم سنقدم بعد ذلك (المقال القادم) شرح موجز لكيفية .وطريقة إدخال البيانات فيه من أجل تحليلها إحصائيا SPSS تشغيل برنامج

#### **SPSS برنامج**

هي اختصار للحزمة الإحصائية للعلوم الاجتماعية، وقد تم إطلاق أول نسخة من هذا البرنامج في عام .1968 SPSS أحد أهم وأشهر حزم البرامج الجاهزة في مجال التحليل الكمي للبيانات المستخدمة في بحوث SPSS يعتبر برنامج العلوم الاجتماعية، فهو يمتاز بالكثير من الخصائص الفريدة التى تجعله سهل الفهم والاستخدام، كما أنه شامل ومرن، .[\[و](#page--1-0)يمكن استخدامها مع أي نوع تقريبا من الملفات[\[1](#page--1-0)

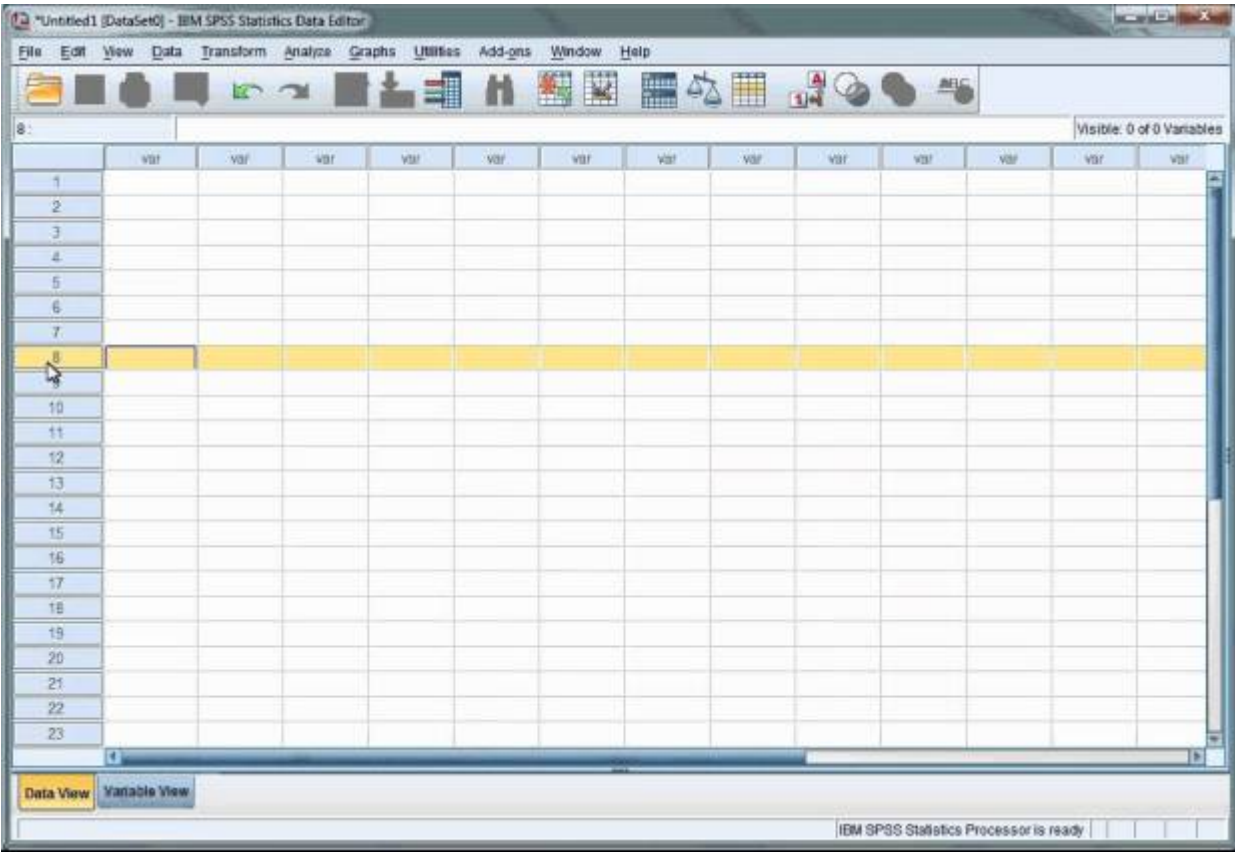

يمكن استخدام هذا البرنامج لتوليد التقارير الجدولية، والرسوم البيانية، ورسومات التوزيع والاتجاهات، وكذلك القيام واجهة مستخدم تجعله سهل جدا وبديهي SPSS بعمليات الإحصاء الوصفي والتحليلات الإحصائية المعقدة الأخرى. يوفر لجميع مستويات المستخدمين. تمكن القوائم ومربعات الحوار التي يقدمها البرنامج من إجراء التحليلات دون الحاجة

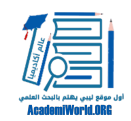

إلى كتابة أي أوامر، مما يجعله مشابه جدا للبرامج الأخرى السهلة مثل برامج معالجة النصوص. كما أنه يتميز أيضا .ببساطة وسهولة إدخال وتحرير البيانات مباشرة في البرنامج

### **STATA برنامج**

هو برنامج تحليل البيانات التفاعلية التي تعمل على مجموعة متنوعة من المنصات، ويمكن استخدامه في كل STATA ً واجهة يمكن التحكم بها بالفأرة وبكتابة الأوامر أيضا، مما STATA التحليلات الإحصائية البسيطة والمعقدة. يستخدم .STATA يجعله سهل الاستخدام. كما يسهل إنشاء الرسوم البيانية ومخططات البيانات والنتائج باستخدام برنامج

# واجهة برنامج Stata

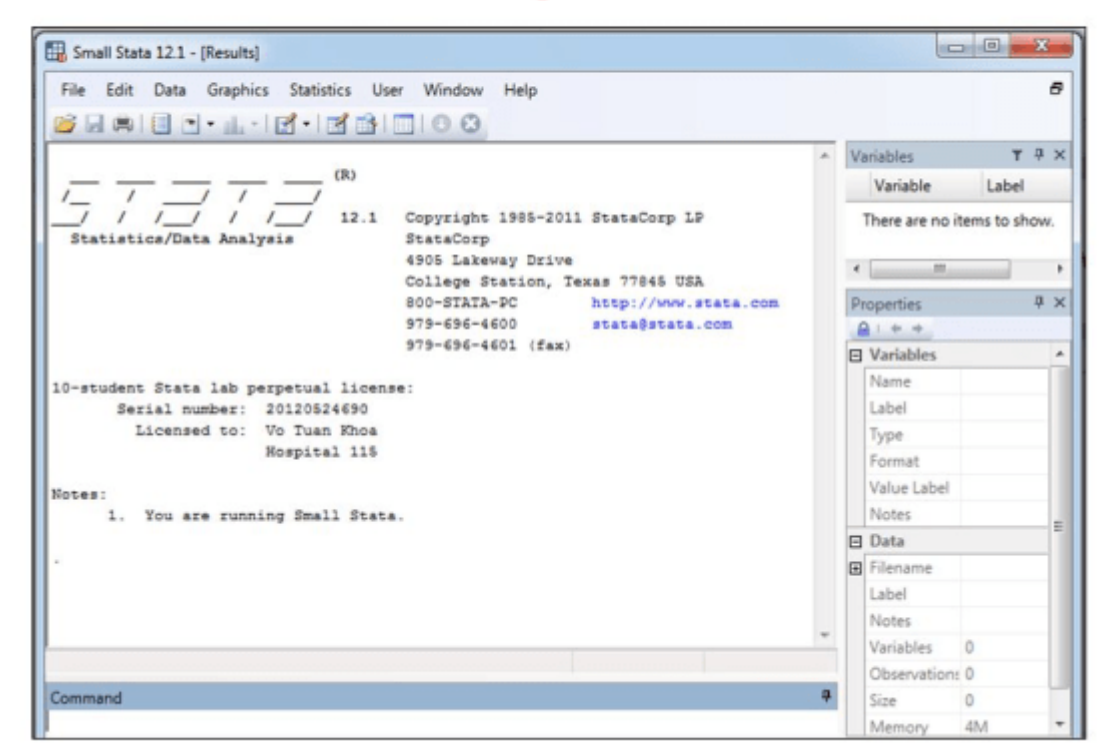

حول أربع نوافذ: نافذة الأوامر، نافذة المراجعة، نافذة النتيجة، ونافذة المتغيرات. يتم STATA يتركز التحليل في إدخال أوامر التحليل في نافذة الأوامر حيث تسجل نافذة المراجعة تلك الأوامر. تسرد نافذة المتغيرات كل المتغيرات .التي تتوفر في البيانات الحالية وتعرضها مع تسمياتها، أما نافذة النتائج فهي المكان الذي تظهر فيه النتائج

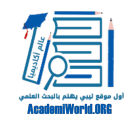

I

## **SAS برنامج**

هي اختصار لعبارة نظام التحليل الإحصائي، ويستخدم هذا البرنامج أيضا من قبل الكثير من الشركات لأنه يسمح SAS للمبرمجين، بالإضافة إلى التحليل الإحصائي، بالقيام بكتابة التقارير والرسومات وتخطيط الأعمال، والتنبؤ، وتحسين .الجودة، وإدارة المشاريع، من بين أشياء أخرى

هو برنامج ممتاز للمستخدم المتوسط والمتقدم لأنه قوي جدا، ويمكن استخدامه مع مجموعات البيانات الكبيرة SAS جيد للتحليلات التي تتطلب النظر في الأوزان، الطبقات، SAS جدا، حيث يمكن إجراء تحليلات معقدة ومتقدمة. ويعتبر إلى حد كبير بالبرمجة إجمالا وليس باستخدام الفأرة SAS يتم تشغيل ،STATAو SPSS أو المجموعات. وعلى عكس .والنقر فوق القوائم، ولذلك فهو يتطلب بعض المعرفة بلغة البرمجة

#### **ATLAS.ti**

*[v8 intro](https://atlasti.com/)*

من البرامج الإحصائية المهمة وأداة قوية للتحليل النوعي للبيانات، ولا سيما عند العمل مع كميات ti.ATLAS يعتبر كبيرة من البيانات النصية، الرسوم البيانية والصوتية والمرئية (الفيديو). لا يقتصر محتوى هذه المواد بأي حال من ti.ATLAS الأحوال على مجال واحد معين من التحقيق العلمي أو الأكاديمي. وتتميز مجالات التطبيق النموذجية في .بنهج منتظم وابداعي في تحليل البيانات غير المهيكلة

### **برنامج CDC EZ-Text**

http://www.cdc.gov/hiv/topics/surveillance/resources/software/ez-text/index.htm

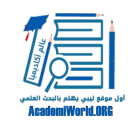

هو أحد البرامج أحصائية المجانية الذي وضع لمساعدة الباحثين في إنشاء وإدارة وتحليل CDC EZ-Textبرنامج قواعد البيانات النوعية شبه المنظمة. وتشمل ملامحه الرئيسية ميزة استيراد الملفات النصية التي تتيح للمستخدمين النصية وعامل الموثوقية الذي يحسب الإحصاءات -EZ سهولة نسخ بيانات المقابلات من ملف نصي إلى قاعدة بيانات .ويولد التقارير عن درجة الاتفاق بين ترميز البيانات من قبل شخصين

#### **NVivo برنامج إنفيفو**

http://www.qsrinternational.com/

لدعم مجموعة واسعة من [طرق البحث](http://academiworld.org/basic-research-methods/)، بما في ذلك نظرية الارض، وعلم الظواهر وتحليل (NVivo (تم تصميم إنفيفو الكلام. فمن مراجعة الأدبيات الأولية وتصميم المشاريع، وصولا إلى التحليل وإعداد التقارير، يمكنك الاعتماد على من التعامل مع المعلومات الغنية جدا، NVivo للمساعدة في تحقيق النتائج الدقيقة. يمكن برنامج QSR برمجيات التي تتطلب مستويات عميقة من التحليل سواء كان حجم البيانات صغيرا أو كبيرا. يزيل هذا البرنامج عبء العديد من المهام اليدوية المرتبطة بالتحليل، مثل تصنيف وفرز وترتيب المعلومات، بحيث يكون لدى الباحث المزيد من الوقت .لاستكشاف الاتجاهات وبناء واختبار النظريات، وفي نهاية المطاف التوصل إلى إجابات على الأسئلة

.المكتبة الأكاديمية، القاهرة، المقدمة ،SPSS أسامة ربيع أمين سليمان، التحليل الاحصائي باستخدام برنامج [\[1\]](#page--1-0)

:شارك هذا الموضوع

[\(انقر للمشاركة على فيسبوك \(فتح في نافذة جديدة](http://academiworld.org/%d8%a7%d9%84%d8%a8%d8%b1%d8%a7%d9%85%d8%ac-%d8%a7%d9%84%d8%a5%d8%ad%d8%b5%d8%a7%d8%a6%d9%8a%d8%a9-%d8%a7%d9%84%d9%85%d8%b3%d8%aa%d8%ae%d8%af%d9%85%d8%a9-%d9%81%d9%8a-%d8%aa%d8%ad%d9%84%d9%8a%d9%84/?share=facebook) [\(فتح في نافذة جديدة\) +Google اضغط للمشاركة على](http://academiworld.org/%d8%a7%d9%84%d8%a8%d8%b1%d8%a7%d9%85%d8%ac-%d8%a7%d9%84%d8%a5%d8%ad%d8%b5%d8%a7%d8%a6%d9%8a%d8%a9-%d8%a7%d9%84%d9%85%d8%b3%d8%aa%d8%ae%d8%af%d9%85%d8%a9-%d9%81%d9%8a-%d8%aa%d8%ad%d9%84%d9%8a%d9%84/?share=google-plus-1) [\(اضغط للمشاركة على تويتر \(فتح في نافذة جديدة](http://academiworld.org/%d8%a7%d9%84%d8%a8%d8%b1%d8%a7%d9%85%d8%ac-%d8%a7%d9%84%d8%a5%d8%ad%d8%b5%d8%a7%d8%a6%d9%8a%d8%a9-%d8%a7%d9%84%d9%85%d8%b3%d8%aa%d8%ae%d8%af%d9%85%d8%a9-%d9%81%d9%8a-%d8%aa%d8%ad%d9%84%d9%8a%d9%84/?share=twitter) [\(فتح في نافذة جديدة\) LinkedIn اضغط لتشارك على](http://academiworld.org/%d8%a7%d9%84%d8%a8%d8%b1%d8%a7%d9%85%d8%ac-%d8%a7%d9%84%d8%a5%d8%ad%d8%b5%d8%a7%d8%a6%d9%8a%d8%a9-%d8%a7%d9%84%d9%85%d8%b3%d8%aa%d8%ae%d8%af%d9%85%d8%a9-%d9%81%d9%8a-%d8%aa%d8%ad%d9%84%d9%8a%d9%84/?share=linkedin) [\(اضغط لإرسال هذا الموضوع لصديق بواسطة البريد الإلكتروني \(فتح في نافذة جديدة](http://academiworld.org/%d8%a7%d9%84%d8%a8%d8%b1%d8%a7%d9%85%d8%ac-%d8%a7%d9%84%d8%a5%d8%ad%d8%b5%d8%a7%d8%a6%d9%8a%d8%a9-%d8%a7%d9%84%d9%85%d8%b3%d8%aa%d8%ae%d8%af%d9%85%d8%a9-%d9%81%d9%8a-%d8%aa%d8%ad%d9%84%d9%8a%d9%84/?share=email) [\(فتح في نافذة جديدة\) Tumblr اضغط للمشاركة على](http://academiworld.org/%d8%a7%d9%84%d8%a8%d8%b1%d8%a7%d9%85%d8%ac-%d8%a7%d9%84%d8%a5%d8%ad%d8%b5%d8%a7%d8%a6%d9%8a%d8%a9-%d8%a7%d9%84%d9%85%d8%b3%d8%aa%d8%ae%d8%af%d9%85%d8%a9-%d9%81%d9%8a-%d8%aa%d8%ad%d9%84%d9%8a%d9%84/?share=tumblr) [\(اضغط للطباعة \(فتح في نافذة جديدة](http://academiworld.org/%d8%a7%d9%84%d8%a8%d8%b1%d8%a7%d9%85%d8%ac-%d8%a7%d9%84%d8%a5%d8%ad%d8%b5%d8%a7%d8%a6%d9%8a%d8%a9-%d8%a7%d9%84%d9%85%d8%b3%d8%aa%d8%ae%d8%af%d9%85%d8%a9-%d9%81%d9%8a-%d8%aa%d8%ad%d9%84%d9%8a%d9%84/#print)